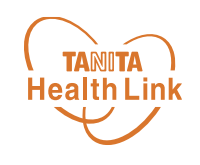

# **アプリの基本操作**

# **-iPhone・Android共通-**

© TANITA HEALTH LINK, INC.

アプリの基本操作

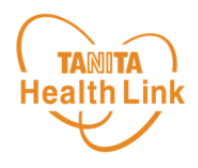

ログイン後のホーム画面と基本操作についてご説明します。

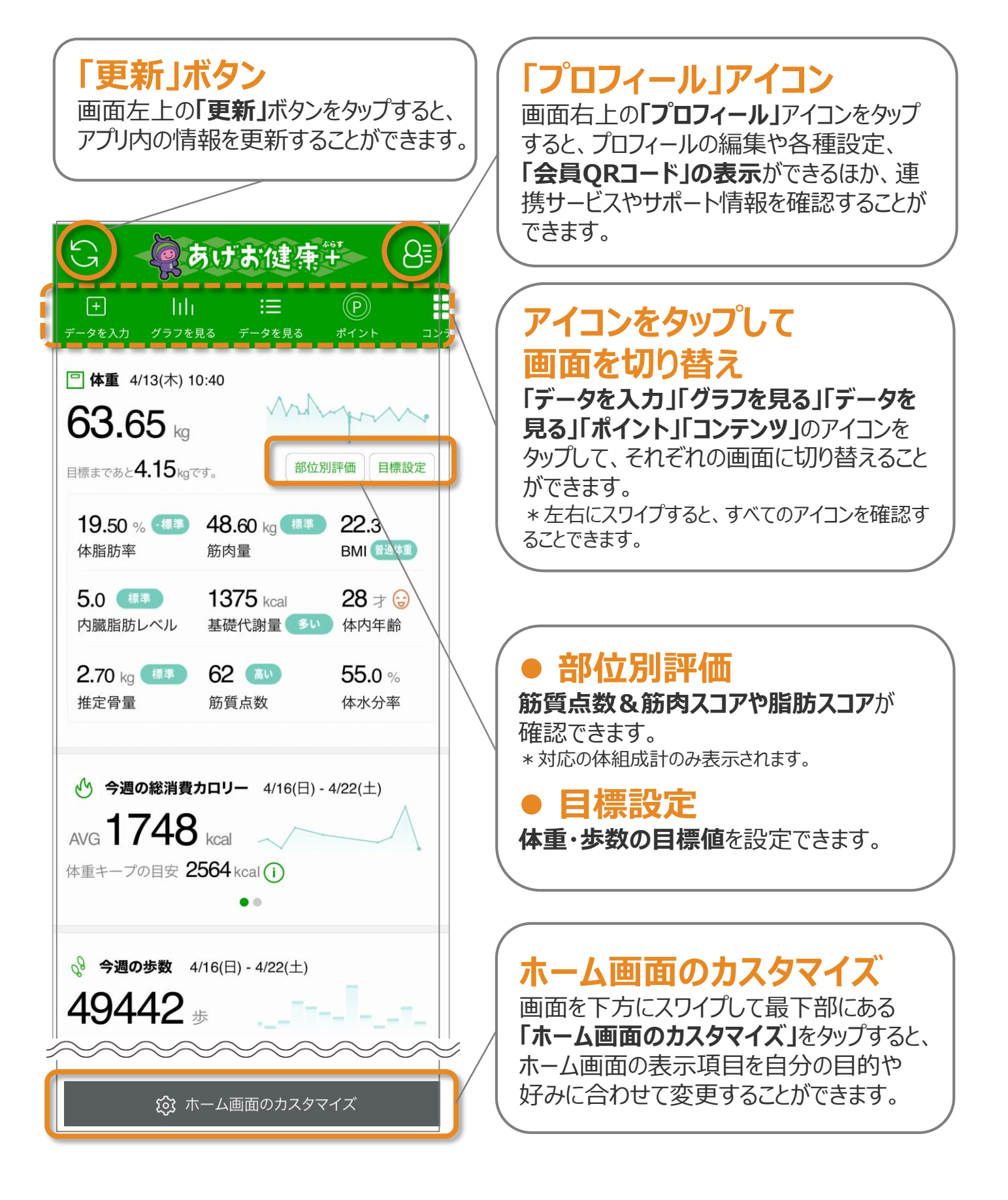

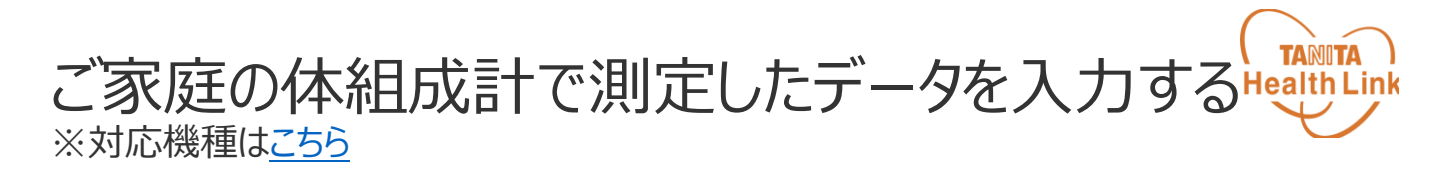

## **体組成計から測定データを転送する方法**

通信対応の体組成計で測定したデータを自動でアプリに転送し、記録・管理する ことができます。ご利用にあたっては、以下の手順に従って、事前に体組成計の登 録をお願いします。

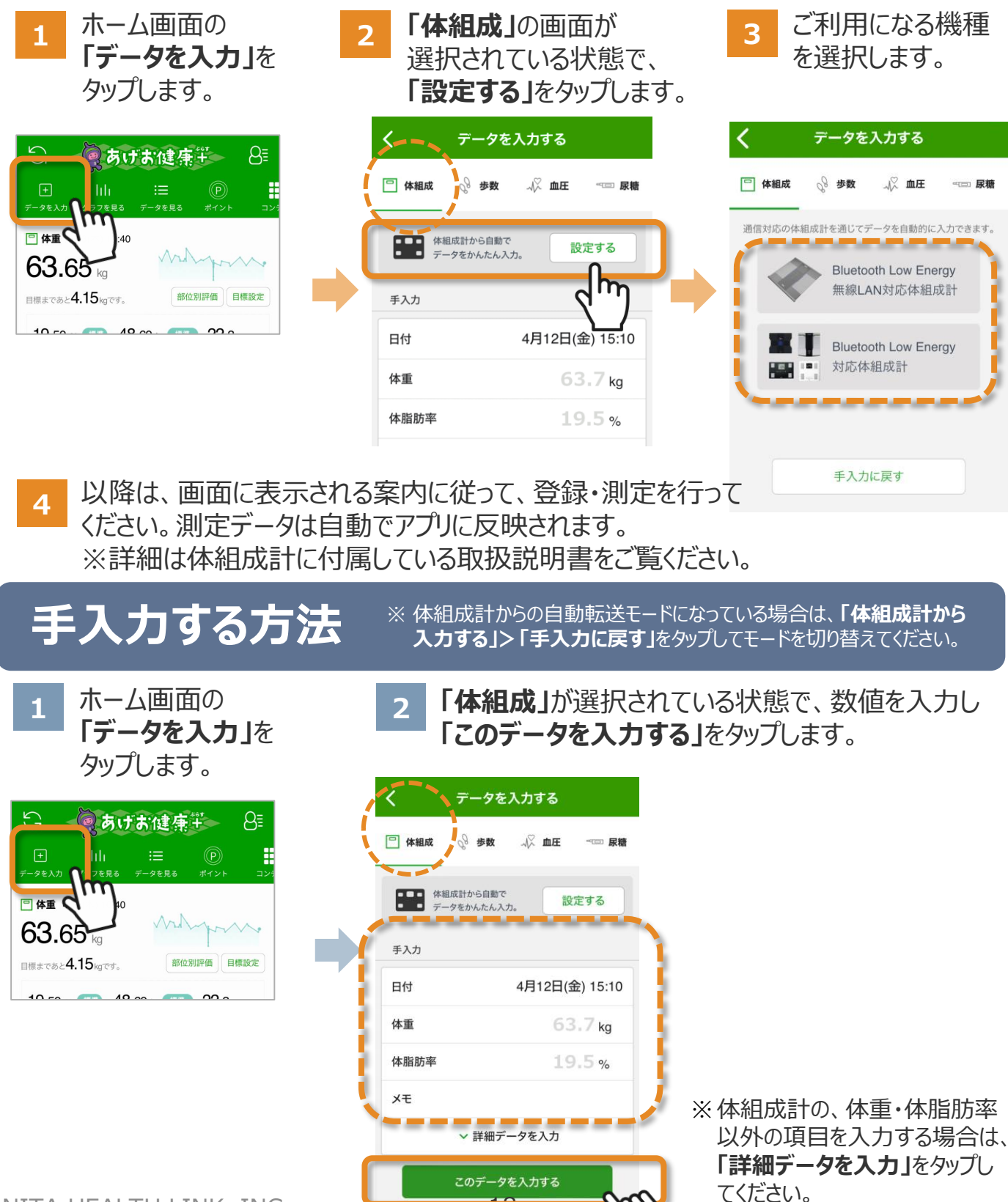

10

© TANITA HEALTH LINK, INC.

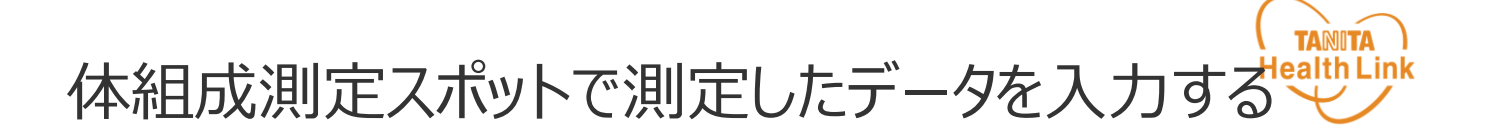

市内各地に設置している業務用体組成計での測定時は、以下の手順に 従って、アプリの「会員QRコード」をかざして個人認証を行っていただきます。

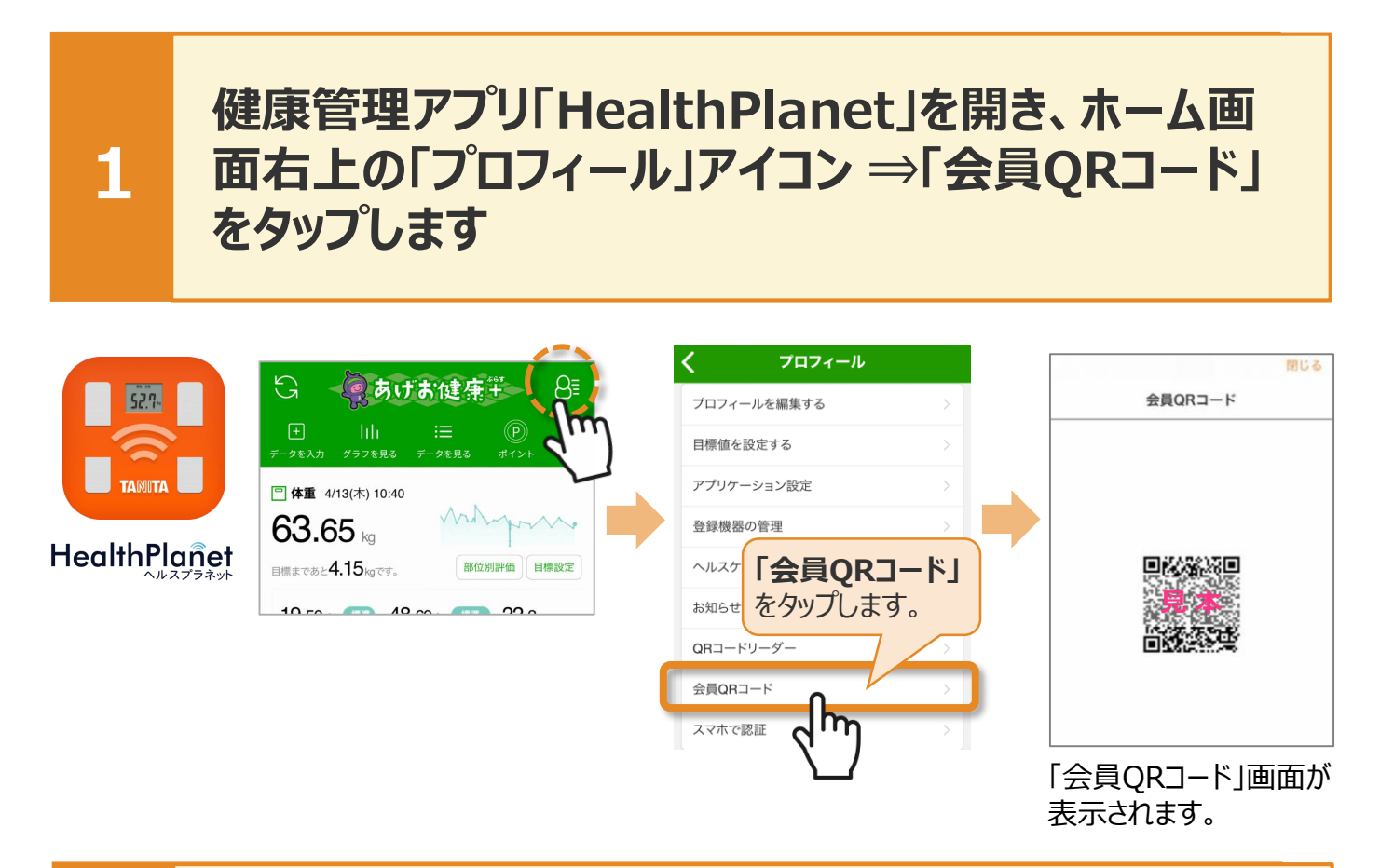

#### **2 「会員QRコード」画面をQRコードリーダーにかざして 読み取らせ、アナウンスが流れたら測定できます**

スマホの画面 (会員QRコード) をQRコードリーダーのカメラにかざして読み取らせ ます。**「準備が整いました。測定できます」**のアナウンスが流れたら、測定できます。

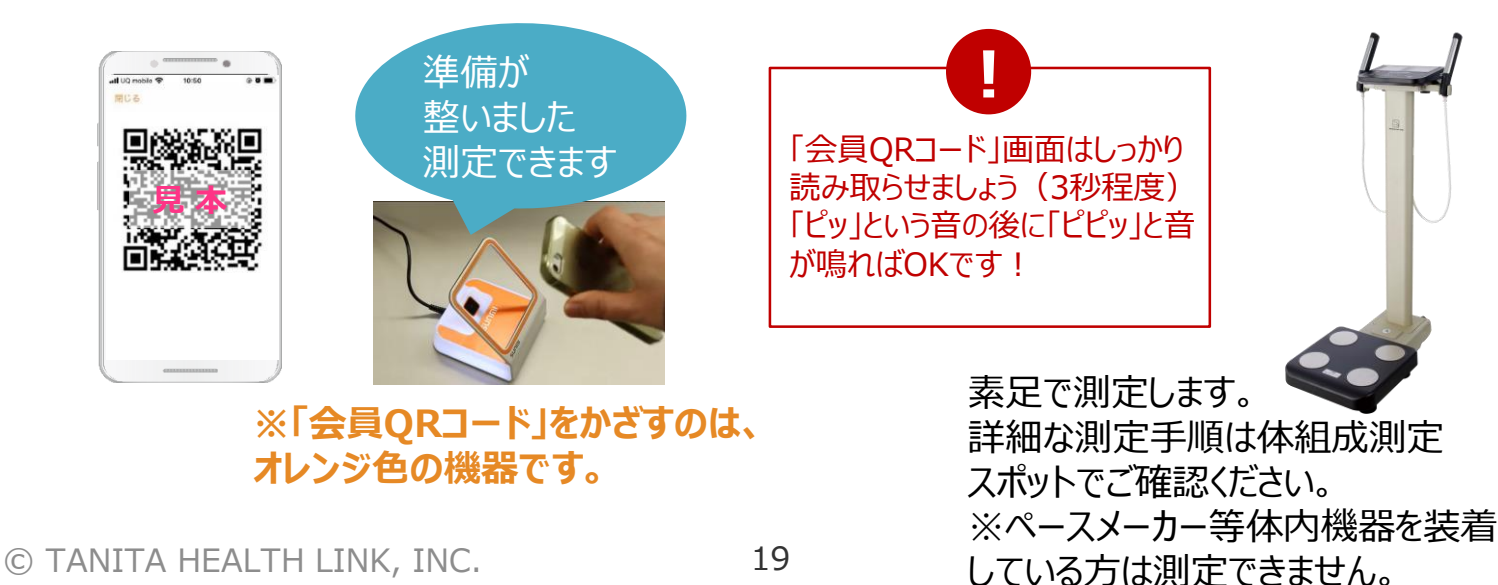

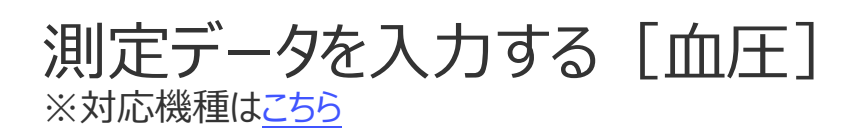

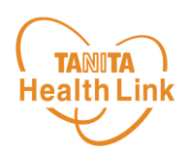

## **血圧計から測定データを転送する方法**

通信対応の血圧計で測定したデータを自動でアプリに転送し、記録・管理するこ とができます。ご利用にあたっては、以下の手順に従って、事前に血圧計の登録 をお願いします。

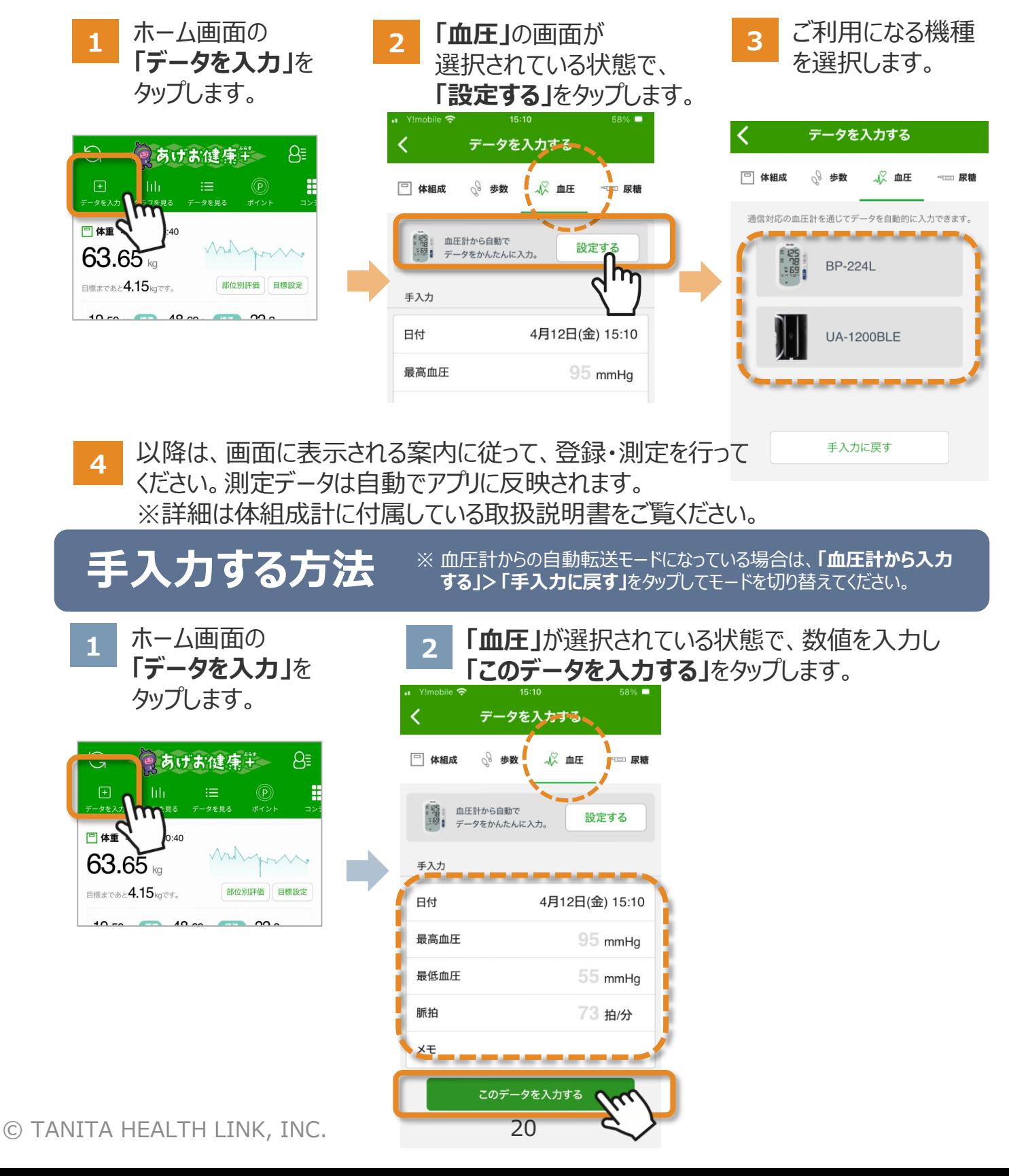

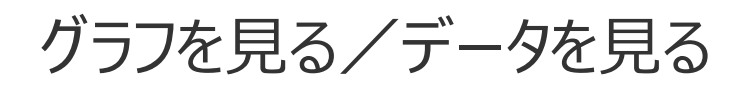

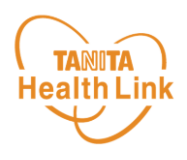

#### 記録したデータはグラフ表示されるので変化の推移が一目で分かります。 目標設定をして健康管理にお役立てください。

ホーム画面の**「グラフを見る」**をタップするとグラフ画面が表示されます。

ウィジェットに表示されている各項目の**ミニグラフ**をタップすると、各項目別のグラフ画面を確認 することができます。

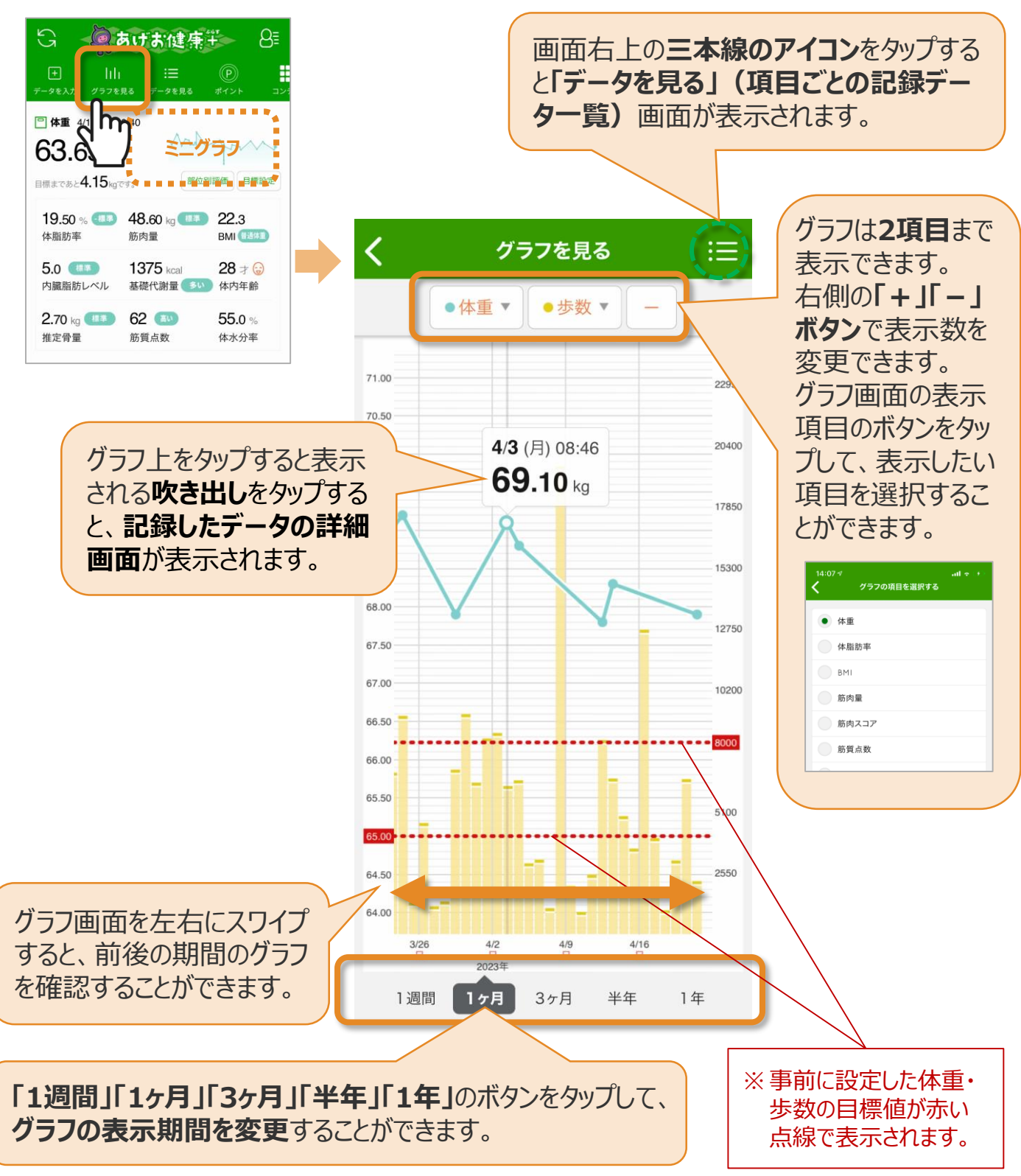

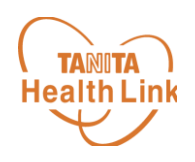

今日・昨日・7日間・30日間の、本事業参加者のランキングを確認する ことができます。

全体のランキングが確認できるほか、年代別・男女別・年代+男女別と いった属性別でも確認ができます。

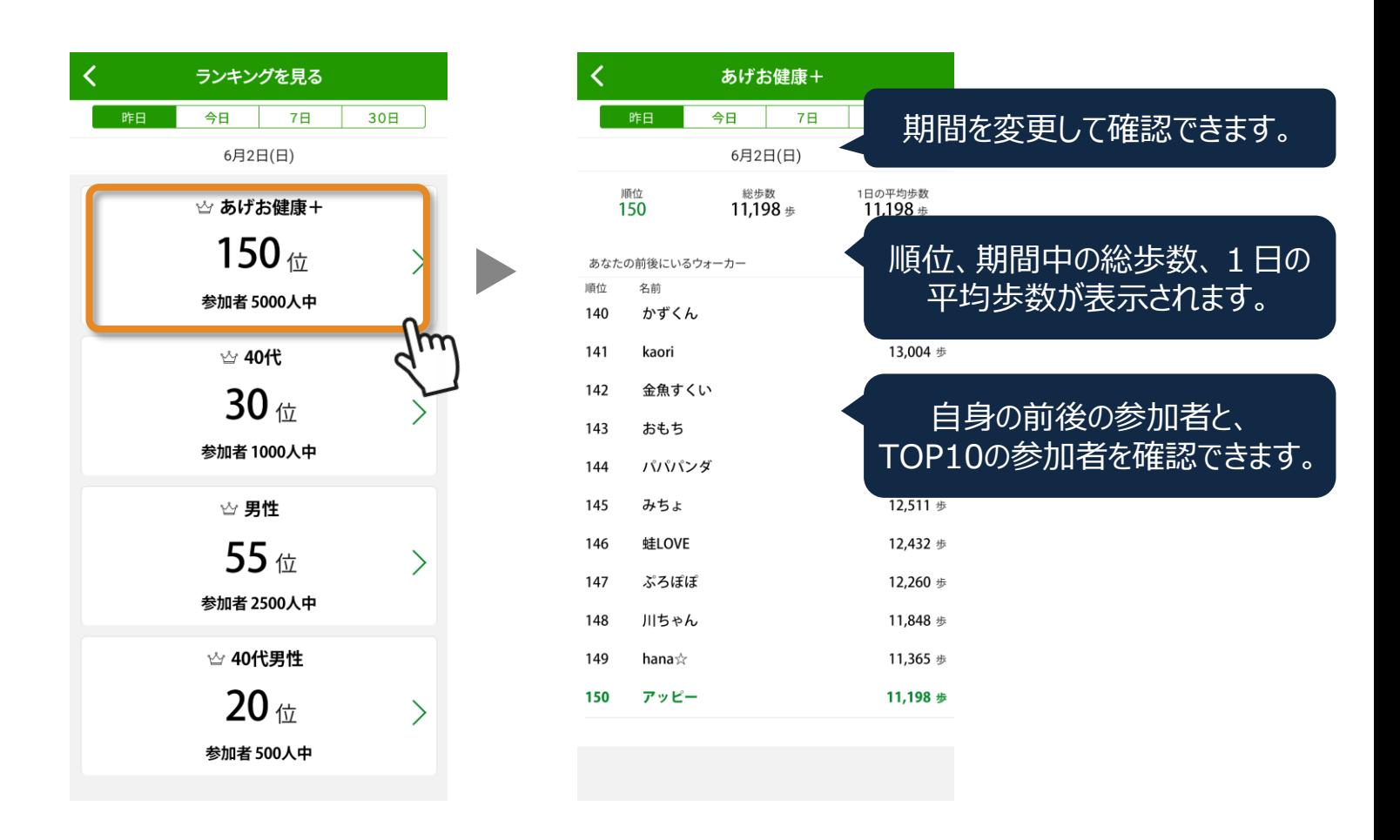

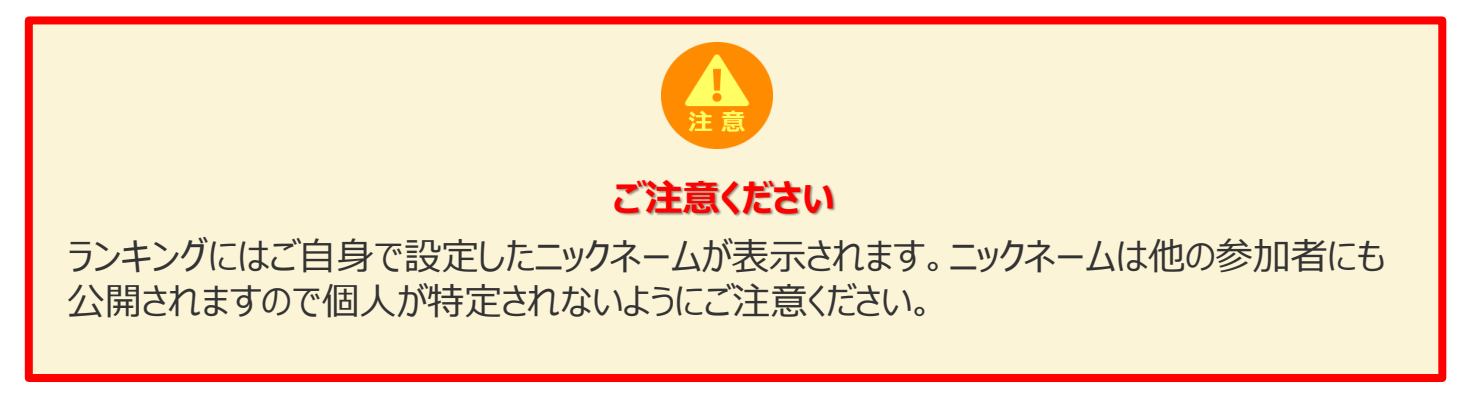

コンテンツを確認する

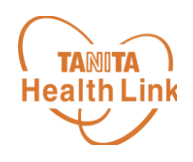

モチベーションUP、健康知識取得等のためのコンテンツを閲覧できます。

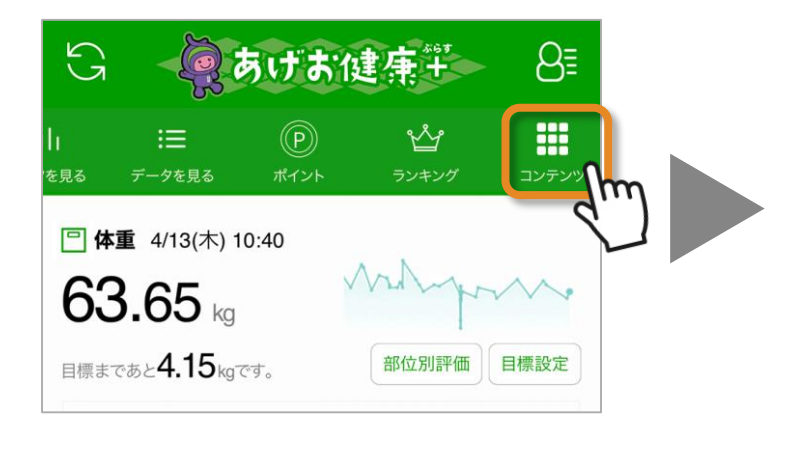

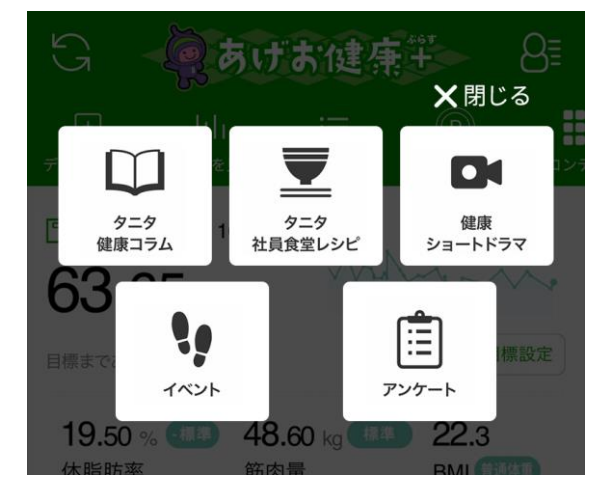

**◆ 「タニタ健康コラム」**

株式会社タニタヘルスリンクの管理 栄養士や保健師等の専門スタッフに よる健康づくりに役立つ情報を毎月 お届けしています。

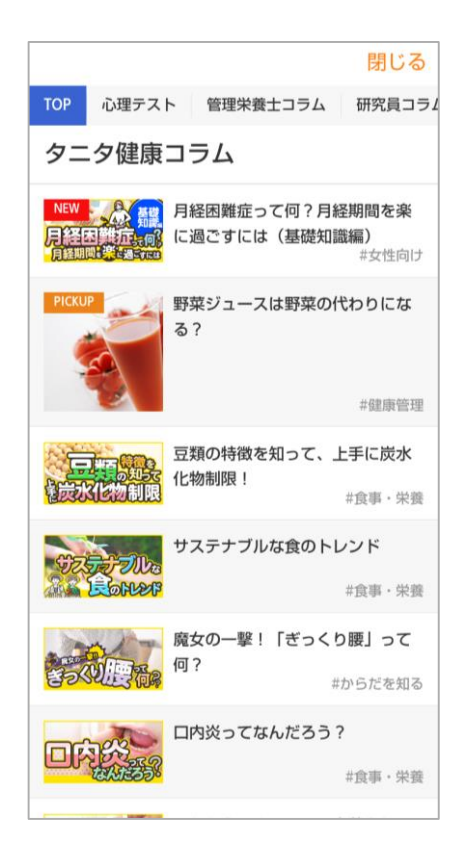

### **◆ 「タニタ社員食堂レシピ」**

健康的な食習慣づくりをサポートするレシピサイト。 掲載レシピ数は、株式会社タニタの管理栄養士 監修によるオリジナルレシピも含め1,300以上。い ずれのレシピも、野菜をたっぷり使って、1定食あた りのカロリーを500kcal前後、塩分を3g以下に抑 えながら、おいしく食べ応えのある株式会社タニタ の社員食堂のレシピコンセプトに基づいています。

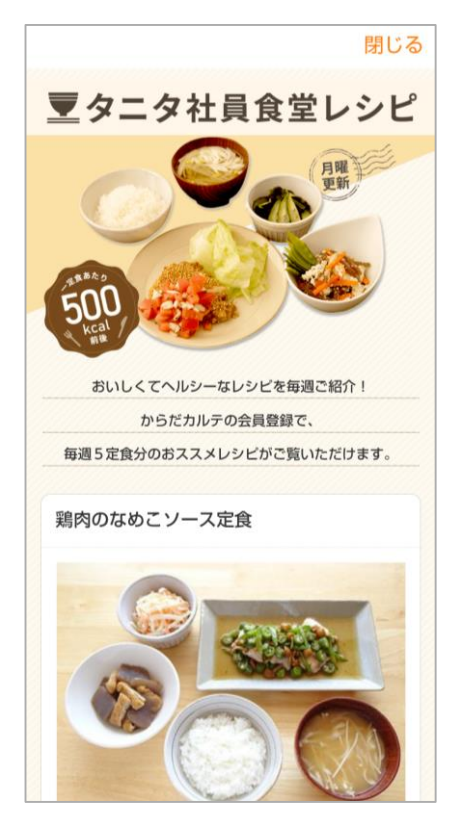

コンテンツを確認する

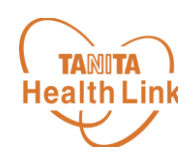

**◆ 健康ショートドラマ**

間違えやすい健康知識を正しく学べ る、5分程度の動画。 コミカルなドラマ形式ですので楽しく 学べます。

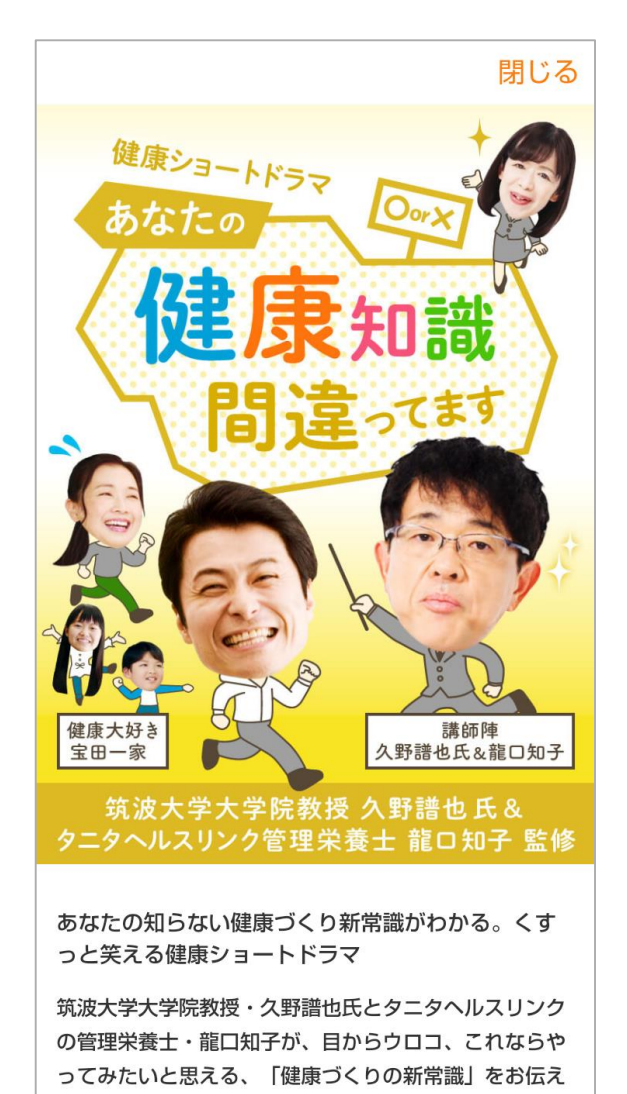

### **◆ アンケート**

事務局から発信するアンケートの一 覧が確認できます。タップして回答画 面に進めます。

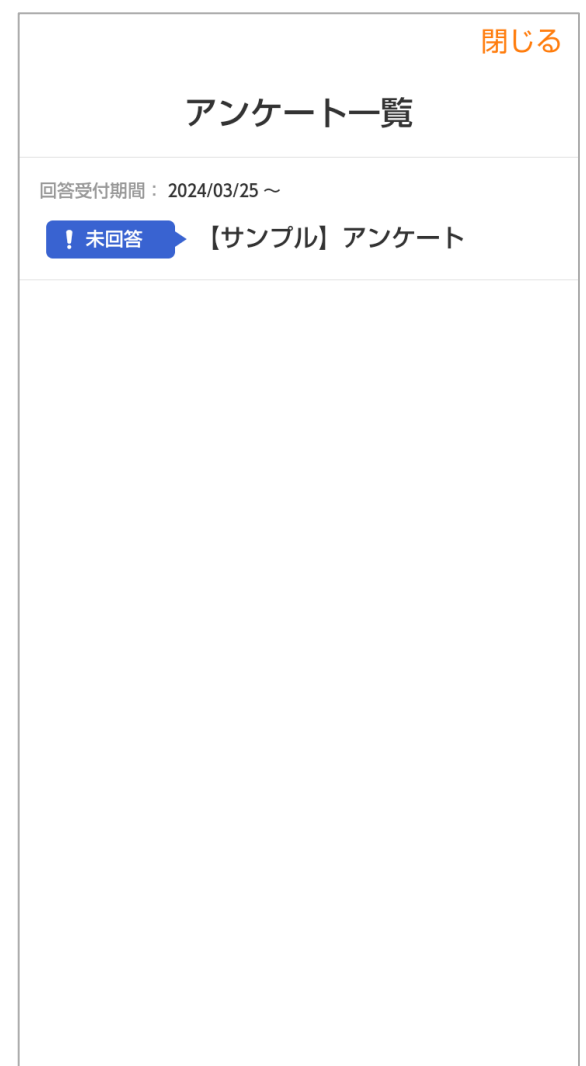